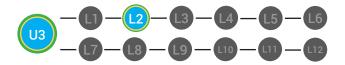

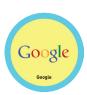

## UNIT 3: SEARCHING BASICS LESSON 2: GOOGLE IT

#### **LESSON OVERVIEW**

Google helps you find things like websites, photos, videos and more. When people say, "I'll Google it," it means that they will use the Google search engine to find what they are looking for.

Time: ~25 minutes

Google

Google

#### **OBJECTIVE**

Student is able to recognize elements of a search.

#### **PRINT PREPARATION**

- 1. Print this units Dollar Tracker.
- 2. Review sequence of activities in lesson.
- 3. Identify which supplements you will use.
- 4. Print/Copy/Laminate materials that fit your students' needs.

5. Refer to your Level 1 Guide to read about effective practices.

#### **ONLINE REVIEW**

- 1. Sign into Digitability.com
- 2. Click LESSONS tab
- 3.Select Level 1 Internet Navigator
- 4. Select Unit 3
- 5. Select Lesson 2 Google It

#### WORKPLACE BEHAVIOR FOCUS FOR THIS UNIT

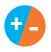

Using the Dollar Tracker, award dollars for participation. Identify students who have not earned, or are earning less, and give them opportunities in this lesson, to participate and earn money. Dollars are given for participation not for "correct" answers.

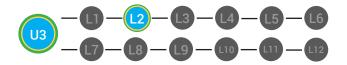

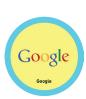

"Marcus thinks of

research. Nice job

participating and earning a dollar Marcus. Who else

would like to share for

a participation dollar."

Award at least four

participation dollars.

# Google LESSON PLAN

#### WARM UP

1. O Write the definition of search engine on the board leaving a blank space for the word "find."

Search Engine: helps you \_\_\_\_\_something on the Internet.

#### Answer: find

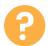

2. Ask, "For a participation dollar, who would like to come up to the board to fill in the correct answer?"

3. Give immediate feedback and record Workplace Behavior earnings on the Dollar Earnings Tracker. [3.2.DollarTracker]

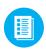

Use supplemental material Yes or No Image Exchange Cards **3.IEC.Y/N** See **CONTINUES OF Set UP** Supplements needed for your students.

# DIFFERENTIATION

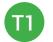

Verbal response with examples of experience.

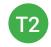

Verbal response or holds up **Yes or No Image Exchange Card** [3.IEC.Y/N] for rephrased question.

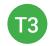

Have students point to **Yes or No Image Exchange Card** [3.IEC.Y/N] for rephrased question.

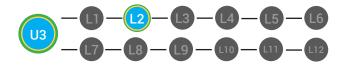

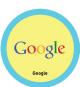

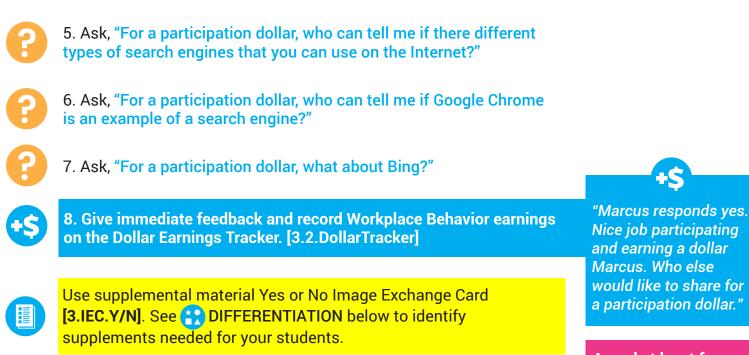

Award at least four participation dollars.

#### DIFFERENTIATION

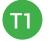

Verbal response with description of an experience

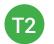

Verbal response or holds up **Yes or No Image Exchange Card** [3.IEC.Y/N] for rephrased question.

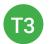

Holds up or points to **Yes or No Image Exchange Card** [3.IEC.Y/N] for rephrased question.

#### **GUIDED WATCHING**

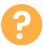

Ask, "For a participation dollar, who can tell me the name of our next badge?"
Answer. Google it

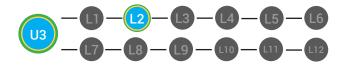

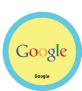

"Marcus answers

Google it. Nice job participating and earning a dollar

Marcus. Who else

would like to share for

a participation dollar."

Award at least four participation dollars.

2. Give immediate feedback and record Workplace Behavior earnings on the Dollar Earnings Tracker. [3.2.DollarTracker]

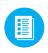

Use supplemental material Badge Board **3.BADGE**. See **CONTRACTION** below to identify supplements needed for vour students.

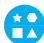

#### DIFFERENTIATION

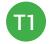

Correct Verbal Response.

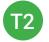

Writes down badge name using **Badge Board** [3.BADGE] for this unit.

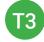

Uses Badge Board [3.BADGE] for this unit.

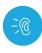

3. Bring attention to screen, "Let's watch this lesson. I know that [student's name] is actively watching because he has his eyes on the screen. When you hear the word 'Google' give me a thumbs up and I'll add participate dollars."

4. Ask students to give a thumbs up every time they hear and/or see the words Google in the video. Distribute Thumbs Image Exchange cards [3.2.THUMB]

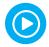

5. Play video.

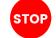

-- Video Ends (Do not click activity Button yet) --

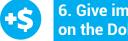

6. Give immediate feedback and record Workplace Behavior earnings on the Dollar Earnings Tracker. [3.2.DollarTracker]

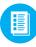

Use supplemental material Thumbs Image Exchange cards **3.2.THUMB** to students. See 🛟 DIFFERENTIATION below to identify supplements needed for your students.

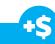

"I see students putting there thumbs up and pointing to thumb cards. Nice Job!"

Award at least four participation dollars.

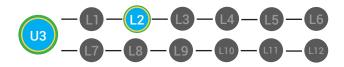

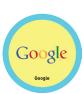

# DIFFERENTIATION

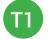

Verbal response with examples of experience

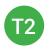

Verbal response or holds up **Thumbs Image Exchange cards** [3.2.THUMB] for potential vocabulary word or icon

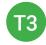

Holds up or points to **Thumbs Image Exchange cards** [3.2.THUMB] to hold up or point to potential vocabulary word or icon

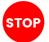

Use Informal Assessment Section to have each student use the language from the video to describe the key concept of the lesson: "Google helps you find things like websites, photos, videos and more. When people say, "I'll Google it," it means that they will use the Google search engine to find what they are looking for."

Throughout the Informal Assessment section, you will prompt students until they use the language from the video to describe the key concept. Once this is done, have every student in the class use their language to state the key concept. Then, have the whole class state the key concept together.

You can use phrases like, "What did the video say the/a \_\_\_\_\_\_ is?"

#### **INFORMAL ASSESSMENT** (AFTER PLAYING VIDEO)

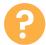

1. Ask, "For a participation dollar, what does it mean to Google something?"

Write the term and definition in notebooks after student responses.

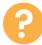

2. Ask, "For another participation dollar, what kind of thinks can Google help you find?"

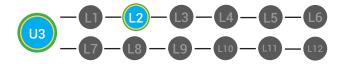

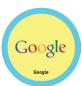

**.** 

Structure prompting to get students to come up with a definition using language from the video.

**Key Concept:** "Google helps you find things like websites, photos, videos and more. When people say, "I'll Google it," it means that they will use the Google search engine to find what they are looking for."

**Optional:** Write the term and definition in notebooks after student responses.

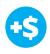

3. Give immediate feedback and record Workplace Behavior earnings on the Dollar Earnings Tracker. [3.2.DollarTracker]

Use supplemental material YES/NO Image Exchange cards **3.IEC.Y/N** to students. See **C** DIFFERENTIATION below to identify supplements needed for your students. +\$

"Marcus answers yes. Nice job participating and earning a dollar Marcus. Who else would like to share for a participation dollar."

Award at least four participation dollars.

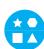

## DIFFERENTIATION

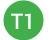

Verbal response with examples of experience

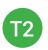

Verbal response or holds up **YES/NO Image Exchange cards** [3.IEC.Y/N] to hold up or point to potential vocabulary word or icon

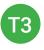

Holds up or points to **YES/NO Image Exchange cards** [3.IEC.Y/N] to hold up or point to potential vocabulary word or icon

#### **PLAY ACTIVITY VIDEO**

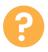

1. Ask the class, "Who would like to unlock the Google Badge for \$1?"

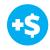

2. Give immediate feedback and record Workplace Behavior earnings on the Dollar Earnings Tracker. [3.2.DollarTracker]

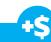

"Marcus unlocks the Search Engine badge. Nice job participating and earning a dollar Marcus."

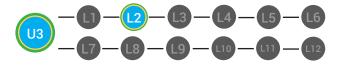

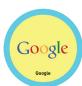

#### **Click Activity Button to Play Activity Video**

3. Student discusses with class to choose the correct answer. a. If student chooses correct answer, have student or whole class dance.

b. If student chooses incorrect answer, repeat Step 3 until student unlocks the badge.

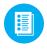

Use supplemental material Lesson Badge Cut Out **3.2.6** Students that unlocked the badge will place the print out on the classroom's **word wall**. See **CONTRACTION** below to identify supplements needed for your students.

### DIFFERENTIATION

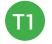

Student will use verbal prompting to unlock the badge with the class.

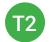

Student will use verbal prompting and hand signals to unlock the badge with the class

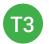

Student will use hand signals, pointing, prompting levels or adult/Tier 1 partner support to unlock the badge with the class.

#### ASSESSMENT/EXIT SLIP

1. Students will complete the Google Exit Slip.

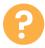

2. "For a participation dollar, who can share the definition you wrote?"

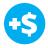

3. Give immediate feedback and record Workplace Behavior earnings on the Dollar Earnings Tracker. [3.2.DollarTracker]

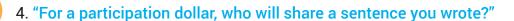

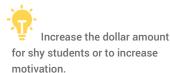

"[Repeat student answer] Nice job sharing and earning a dollar Marcus."

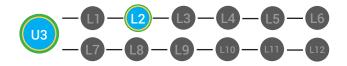

# Google

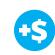

5. Give immediate feedback and record Workplace Behavior earnings on the Dollar Earnings Tracker. [3.2.DollarTracker]

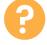

6. "For a participation dollar, who will share one of their examples?"

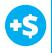

7. Give immediate feedback and record Workplace Behavior earnings on the Dollar Earnings Tracker. [3.2.DollarTracker]

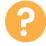

8. "For a participation dollar, who would like to come up and present their drawing?" Call on student.

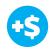

9. Give immediate feedback and record Workplace Behavior earnings on the Dollar Earnings Tracker. [3.2.DollarTracker]

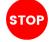

After student discusses what they drew and why they drew it, ask students in class to give feedback.

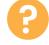

10. "For a participation dollar, who would like to give feedback to [student] on their drawing?" Call on student.

"You can give feedback by telling [student] what you liked about their drawing and explanation. Then, you can ask [student] a question."

11. Be sure that students do both.

- a. Describe what they like (prompt to student to say more than, "I liked your drawing." Ask, "What did you like about it?"
- b. Ask a question about drawing or explanation.

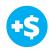

12. Give immediate feedback and record Workplace Behavior earnings on the Dollar Earnings Tracker. [3.2.DollarTracker]

13. After student does both, ask the student presenting, "[Student, what did you hear [student who gave feedback] say?"

"[Repeat student answer] Nice job sharing and earning a dollar Marcus."

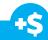

"[Repeat student answer] Nice job sharing and earning a dollar Marcus."

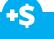

"Great! [student] is going to present! Nice job earning a participation dollar."

Award at least four participation dollars.

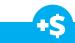

"Nice job giving feedback and earning a dollar Marcus."

Award at least four participation dollars.

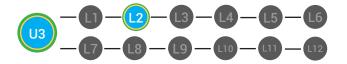

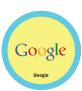

Use supplemental material Google Exit Ticket **3.2.7** to students. See **DIFFERENTIATION** below to identify supplements needed for your students.

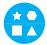

## DIFFERENTIATION

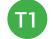

Student's complete Vocab Blocks worksheet [3.2.7.1]

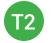

Option to complete **Vocab Blocks worksheet** [3.2.7.1] or **Trace 'n' Learn card** [3.2.7.2]

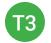

Student's complete Trace 'n' Learn card [3.2.7.2]

#### **IMMEDIATE FEEDBACK/NEXT STEPS**

1. Read off Dollar Earnings Tracker and announce how many dollars each student earned during the lesson.

2. Students will fill in their dollar earnings from the lesson using their [My Digitability Earnings sheet **[3.2.8**] Have students staple this sheet into their notebooks so they can use it for the entire unit.

3. Ask students, "For a participating dollar, what will you do with your earnings?"

4. If time permits, students can log into their student accounts for independent practice. Remember to set a boundary for students when completing lessons independently. For example, say "You can unlock badges up until [name of badge you want students to stop at], then stop what you are doing and put your thumbs up."

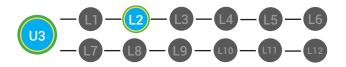

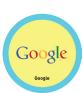

#### WRAP UP MESSAGE

#### 1. Have class say the key concepts together.

**Key Concept**: "Google helps you find things like websites, photos, videos and more. When people say, "I'll Google it," it means that they will use the Google search engine to find what they are looking for."

2. "Now we know what the Internet is and can use it in a sentence. Whenever you use the word Internet correctly, and at appropriate times (on-topic), you will earn a dollar."

# 

# T

Login independently using password cards.

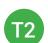

Login independently using **password card** with the help from a Tier 1 partner for any required troubleshooting.

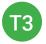

Teacher or Tier 1 assistance to help student login using their **password card.** 

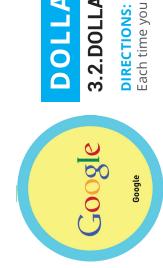

# TRACKER **DOLLAR EARNINGS**

# **3.2.DOLLAR**

**DIRECTIONS:** Print this Dollar Tracker and attach it to a clipboard or put it in a file that is easily accessible to you. Each time you use Digitability, update your students' earnings on this sheet.

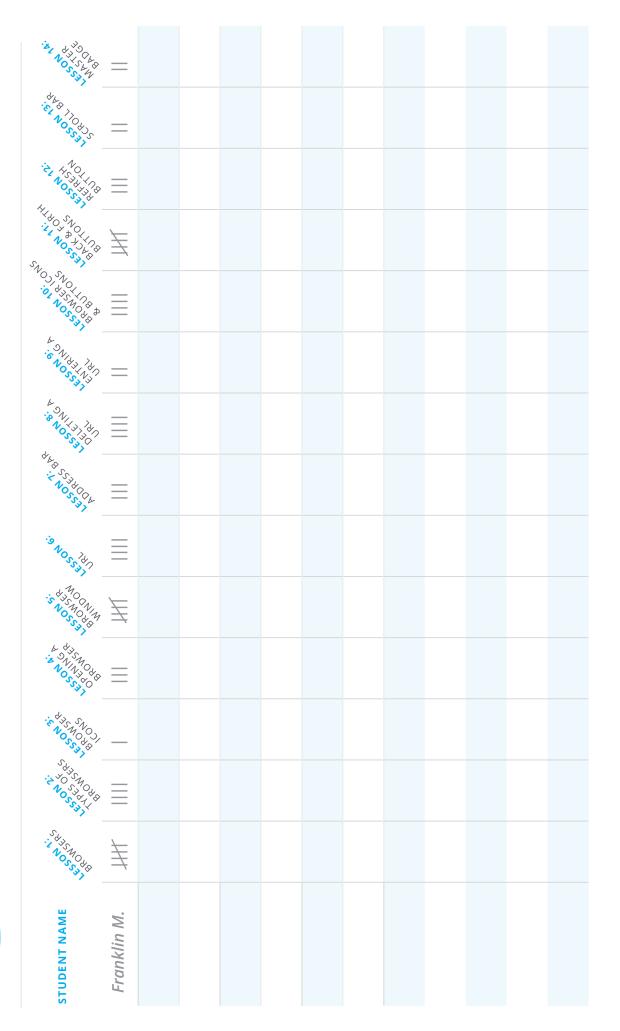

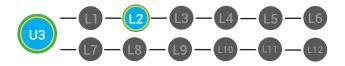

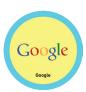

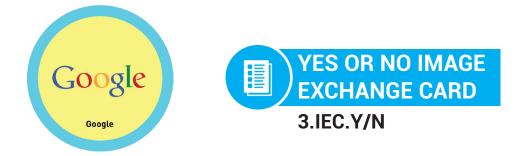

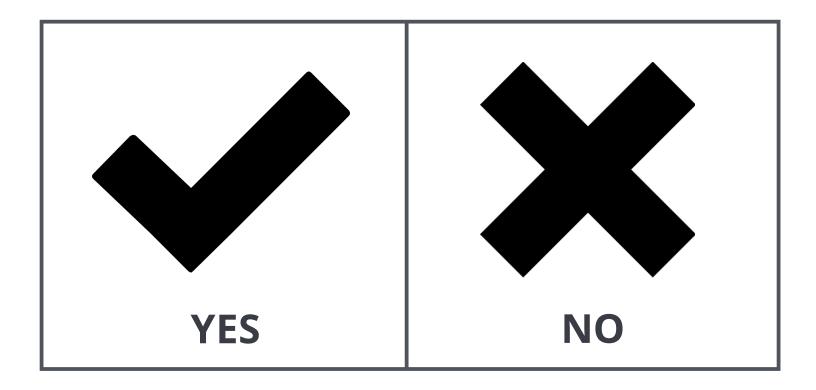

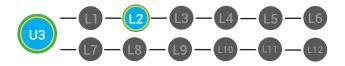

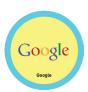

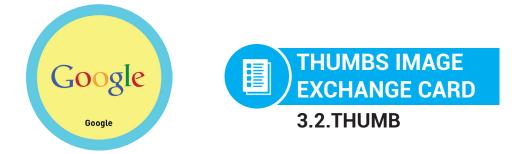

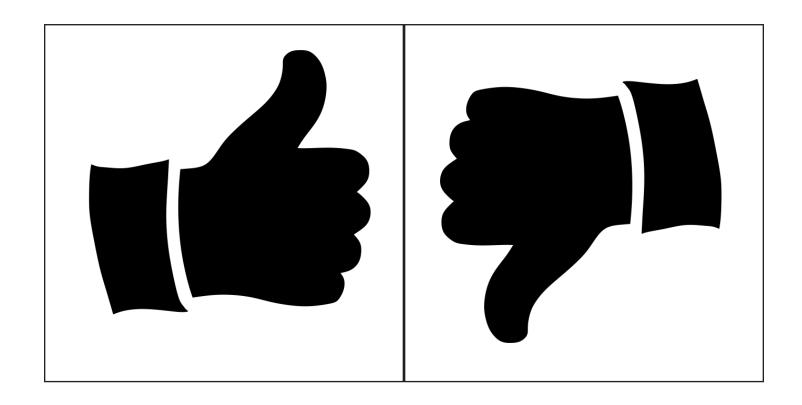

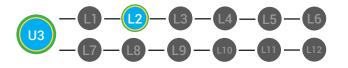

LVL 1 UNIT 3: SEARCH BASICS LESSON 2 GOOGLE IT BADGE BOARD 3.BADGE

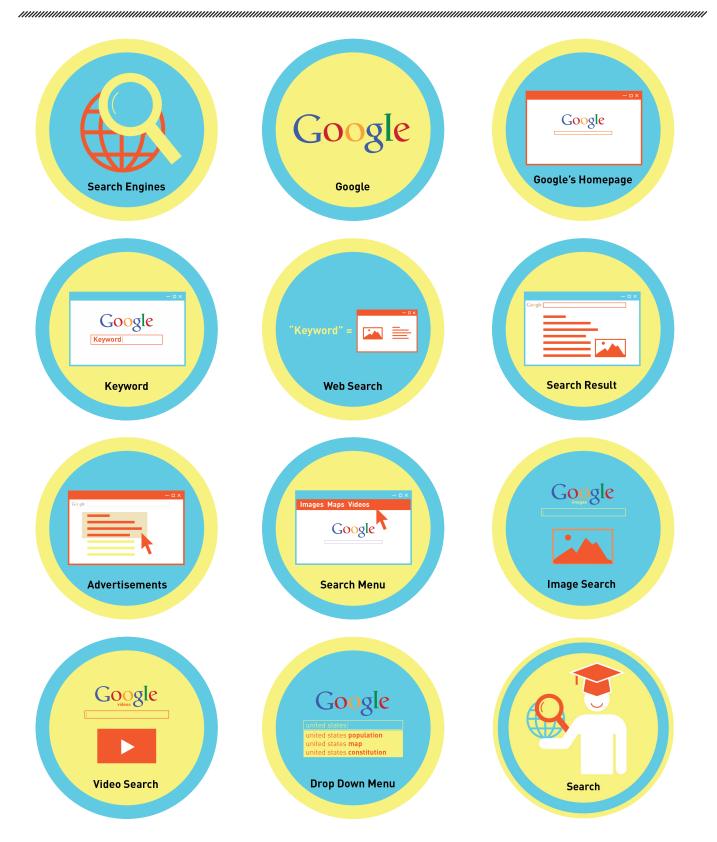

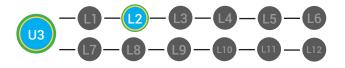

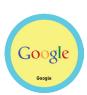

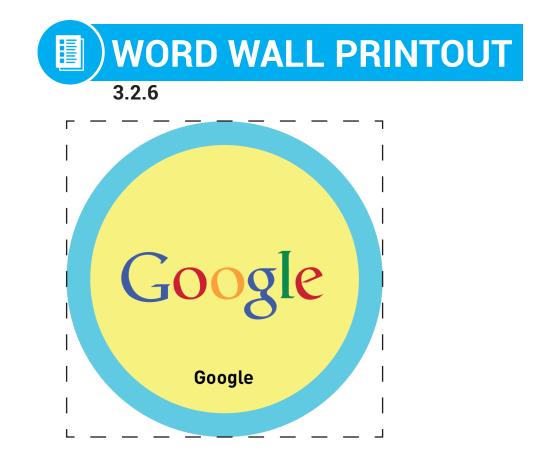

# you will use Google's search engine to find what you are looking for

DIFFERENTIATION

Choose to cut out the badge and definition or only the badge for your classroom word wall

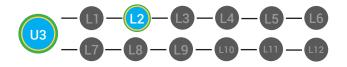

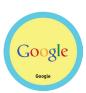

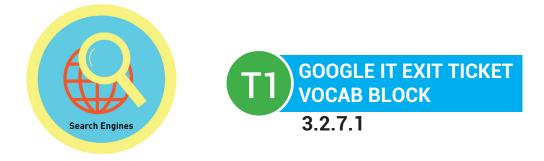

# Name:

Date:

| Define   |           |  | Sentence |
|----------|-----------|--|----------|
| Examples | Google it |  | Draw     |
|          |           |  |          |
|          |           |  |          |

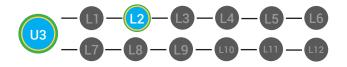

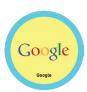

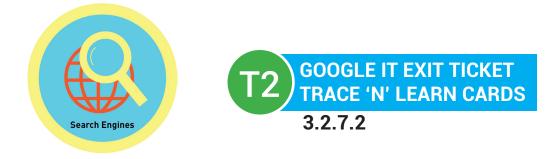

# Name:

Date: \_\_\_\_

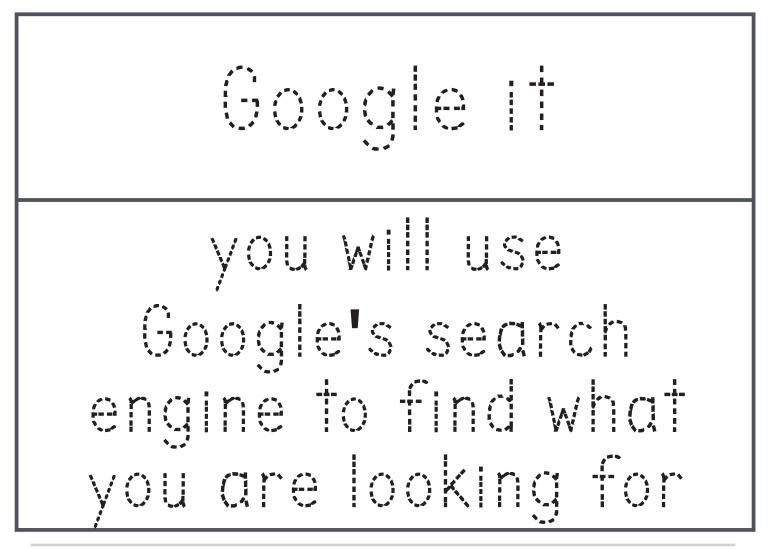

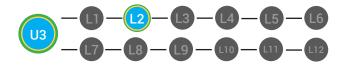

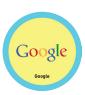

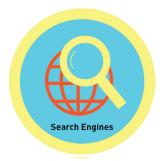

# **MY DIGITABILITY EARNINGS TRACKER**

#### Unit 3 SEARCH BASICS | 3.2.8

**DIRECTIONS:** Keep this page safe! After each lesson, mark down the date and the dollars you earned.

# Name:

|                                | DATE: | DOLLARS EARNED: |
|--------------------------------|-------|-----------------|
| LESSON 1:<br>SEARCH ENGINE     |       |                 |
| LESSON 2:<br>GOOGLE!           |       |                 |
| LESSON 3:<br>GOOGLE'S HOMEPAGE |       |                 |
| LESSON 4:<br>KEYWORD SEARCH    |       |                 |
| LESSON 5:<br>WEB SEARCH        |       |                 |
| LESSON 6:<br>SEARCH RESULTS    |       |                 |
| LESSON 7:<br>ADVERTISMENTS     |       |                 |
| LESSON 8:<br>SEARCH MENU       |       |                 |
| LESSON 9:<br>IMAGE SEARCH      |       |                 |
| LESSON 10:<br>VIDEO SEARCH     |       |                 |
| LESSON 11:<br>DROPDOWN MENU    |       |                 |
| LESSON 12:<br>MASTER BADGE     |       |                 |

#### **TOTAL DOLLARS EARNED:**